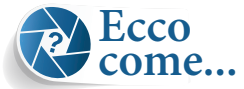

## Correggere il bilanciamento del bianco

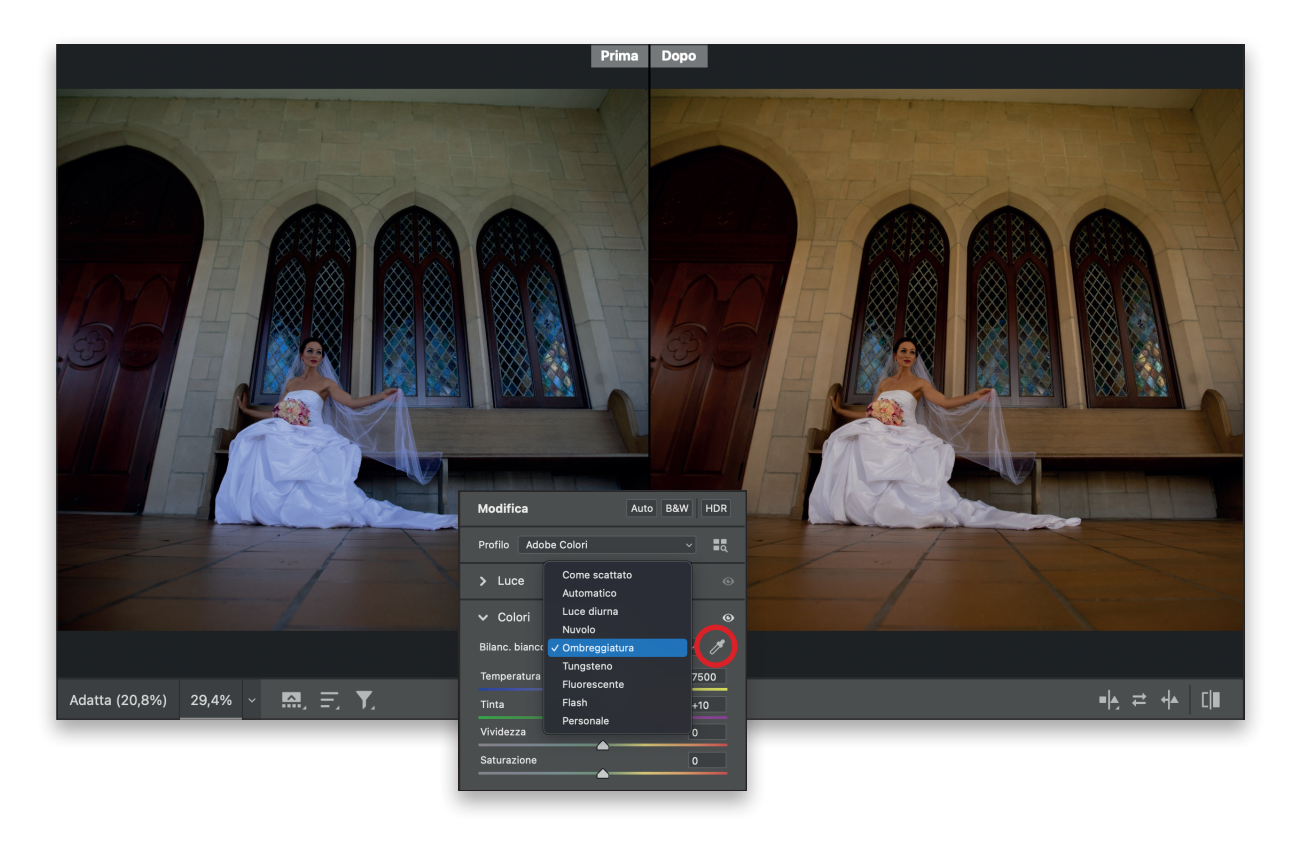

Se il bilanciamento del bianco è corretto, tutto il resto va al suo posto. Ci sono tre modi per raggiungere questo obiettivo. (1) Provare il menu a comparsa *Bilanciamento del bianco* (nella parte superiore del pannello *Colore*). Per impostazione predefinita, è impostato su *Come scattato*, il che significa che viene visualizzato il bilanciamento del bianco impostato nella fotocamera al momento dello scatto. Facendo clic su questo menu a comparsa, vedrete un elenco completo di predefiniti di bilanciamento del bianco che si sarebbero potuti scegliere nella fotocamera (solo se avete scattato in RAW; se avete scattato in JPEG, vedrete solo *Come scattato*, *Automatico* e *Personale*, e comunque *Personale* significa "fai da te muovendo i cursori", quindi non è propriamente un predefinito). Scegliete il predefinito che meglio corrisponde all'illuminazione al momento dello scatto. Se ne scegliete uno che corrisponde esattamente alla situazione di illuminazione (per esempio, avete scattato in un ufficio con luci fluorescenti, quindi scegliete *Fluorescente*), ma l'effetto non è buono, sceglietene un altro. Chi se ne frega del nome? Scegliete quello che vi sembra più adatto. (2) Il secondo metodo consiste nell'avvicinarsi il più possibile a uno di questi predefiniti e poi modificare il colore usando i cursori *Temperatura* e *Tinta*. I cursori stessi mostrano quale colore viene aggiunto trascinando in un senso o nell'altro, quindi trascinate il cursore verso il colore che preferite (per esempio, trascinando verso il giallo otterrete un aspetto più caldo; trascinando verso il blu otterrete un aspetto più freddo). (3) Il terzo metodo è il mio preferito: prendere lo strumento *Bilanciamento del bianco* (il contagocce a destra del menu a comparsa *Bilanciamento del bianco*, cerchiato nella figura) e fare clic su qualcosa di grigio chiaro nell'immagine. Se non c'è nulla di grigio chiaro, cercate di trovare qualcosa di neutro (che non sua troppo scuro, troppo chiaro, o troppo colorato).